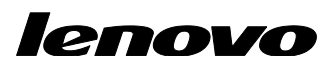

Lenovo ThinkServer Partner Pack for System **Center** User Guide

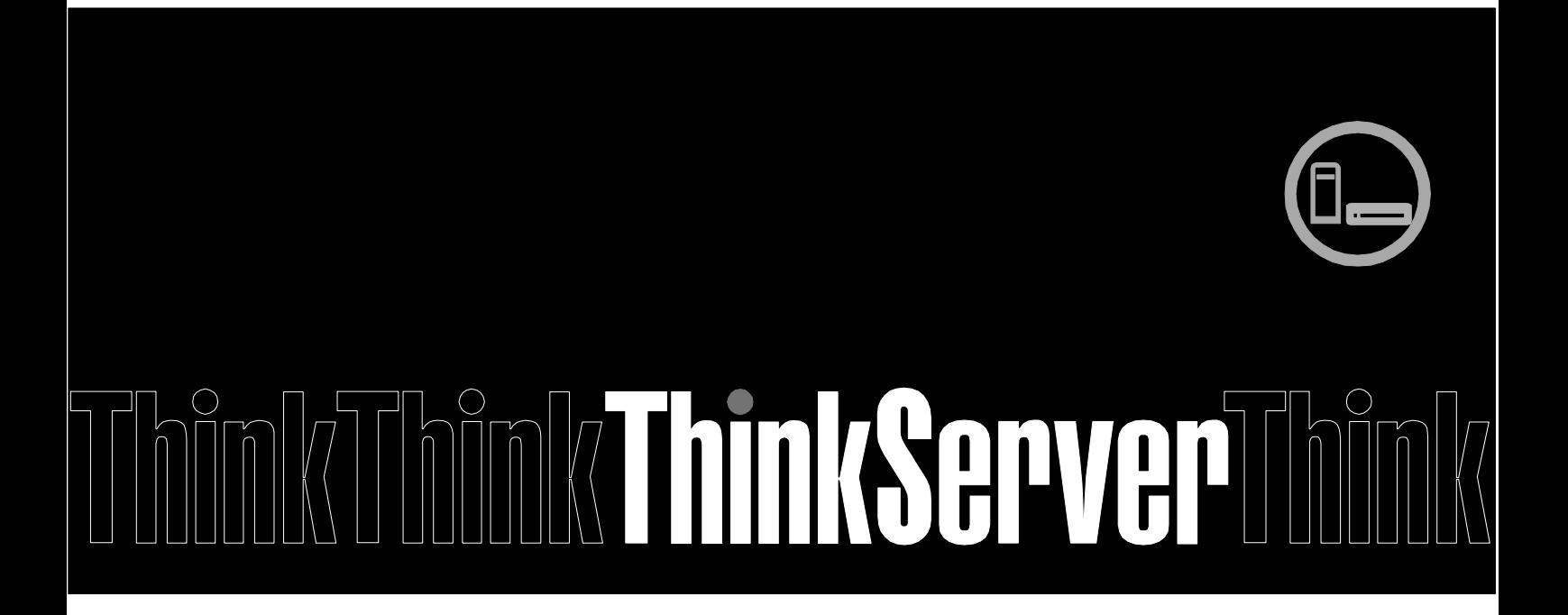

**Note:** Before using this information and the product it supports, ensure that you read and understand Appendix A "Notices in page 22".

**Second Edition (May 2014)**

**© Copyright Lenovo 2014.**

LIMITED AND RESTRICTED RIGHTS NOTICE: If data or software is delivered pursuant a General Services Administration "GSA" contract, use, reproduction, or disclosure is subject to restrictions set forth in Contract No. GS-35F-05925.

# **Table of Contents**

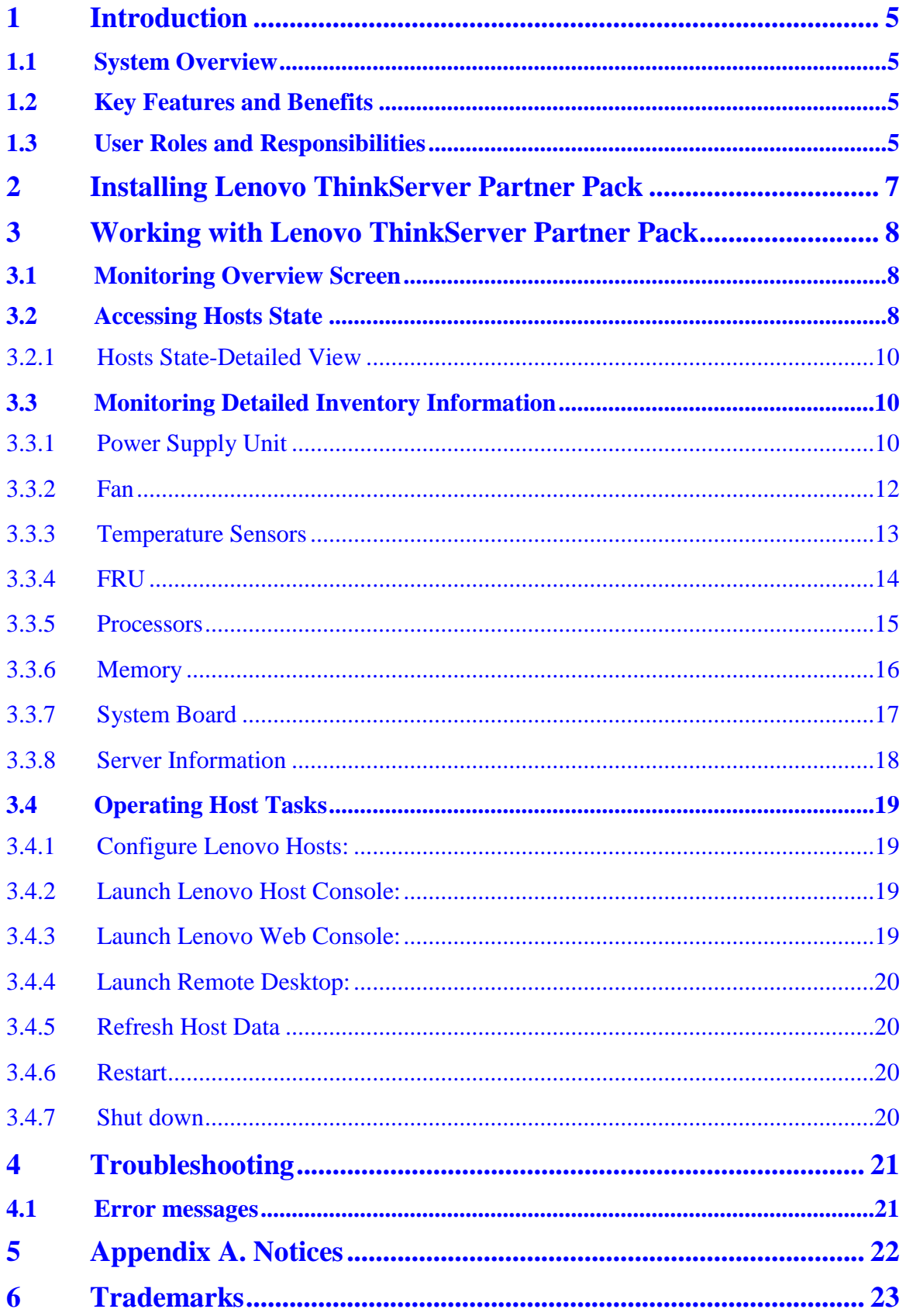

# **List of Figures**

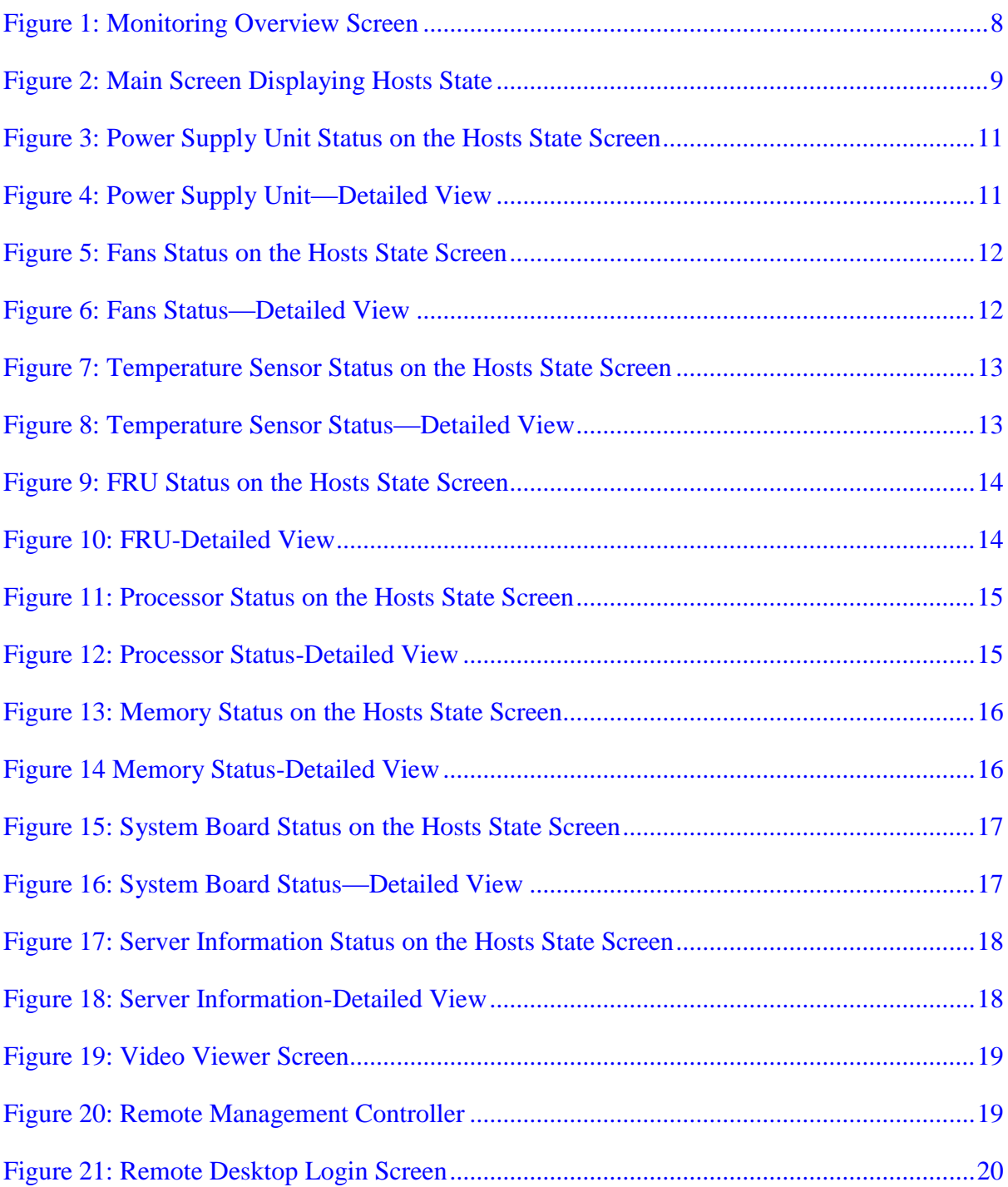

# <span id="page-4-0"></span>**1 Introduction**

The purpose of this guide is to explain the processes involved in monitoring and managing Lenovo servers through the Lenovo ThinkServer Partner Pack for System Center.

## <span id="page-4-1"></span>**1.1 System Overview**

The Lenovo ThinkServer Partner Pack for Microsoft System Center Operations Management (SCOM) automatically discovers and provides a detailed system information about the Lenovo ThinkServer managed servers, including component inventory, and component and sensor status. The Partner Pack also enables additional tasks, such as restarting or powering off the ThinkServer and accessing the Remote Desktop Console via RDP and accessing the ThinkServer Management Module (TMM) interface. Implemented as a Management Pack for SCOM, the Partner Pack is integrated into SCOM by using the native Management Pack interface allowing IT administrators to manage ThinkServers by using familiar tools and "one pane of glass" management.

The Lenovo ThinkServer Partner Pack for System Center manages the Lenovo ThinkServer with only Intel® Xeon® processor E5-2600 v3 or Intel® Xeon® processor E5-2600 v2 product family and above.

Knowledge on other tools is not necessary to use the Lenovo ThinkServer Partner Pack.

### <span id="page-4-2"></span>**1.2 Key Features and Benefits**

The Lenovo ThinkServer Partner Pack for System Center provides the following features:

- Power-off and restart through in-band functionality.
- Directly launch the remote console of a selected host (Remote Desktop).
- Launch the ThinkServer Management Module (TMM) web page of the selected host by using the Link and Launch options.
- Launch the Host Console out of band.
- The Lenovo ThinkServer Partner Pack for System Center provides:
	- o Detailed Server information of the Lenovo ThinkServer at the Host level from the **Hosts** view.
	- o Information including the number of Virtual Machines and Operating System version from the **Server Information** view.
	- o Inventory of the detailed Server information including Memory, Processors, Server Information. In addition to this, FAN, Temperature Sensor, FRU & PSU information is available out of band.
	- o Details of the System board such Server model, Serial number and UUID.

## <span id="page-4-3"></span>**1.3 User Roles and Responsibilities**

The Lenovo ThinkServer Partner Pack for System Center can be accessed through the SCOM console. By using the Lenovo ThinkServer Partner Pack, you can perform various operations based on your roles.

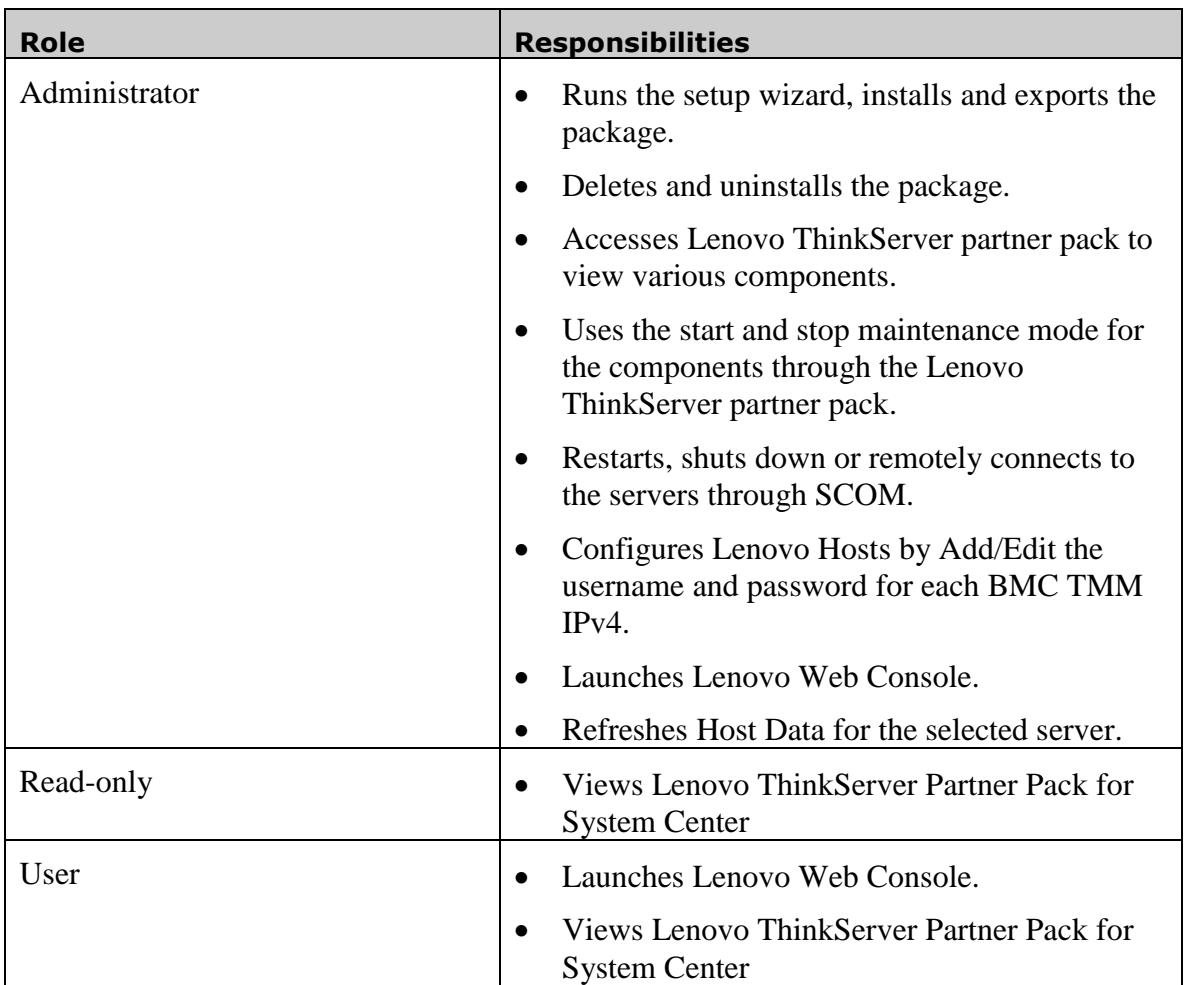

Table 1: Roles and Responsibilities

## <span id="page-6-0"></span>**2 Installing Lenovo ThinkServer Partner Pack**

Run the *LenovoThinkServerPartnerPack.EXE* installation file from the installation package and follow the prompts. This will extract the Lenovo ThinkServer Partner Pack for System Center Operations Manager into the directory you choose during the installation process. The default location is *C:\Program* 

*Files\LenovoThinkServerPartnerPack*. Later, this package can be imported through the SCOM console. For detailed information please refer to the Installation Guide.

# <span id="page-7-0"></span>**3 Working with Lenovo ThinkServer Partner Pack**

This section explains the various functionalities of the Lenovo ThinkServer Partner Pack's user interface.

### <span id="page-7-1"></span>**3.1 Monitoring Overview Screen**

On the left pane, click the **Monitoring** tab to view the **Monitoring Overview** screen.

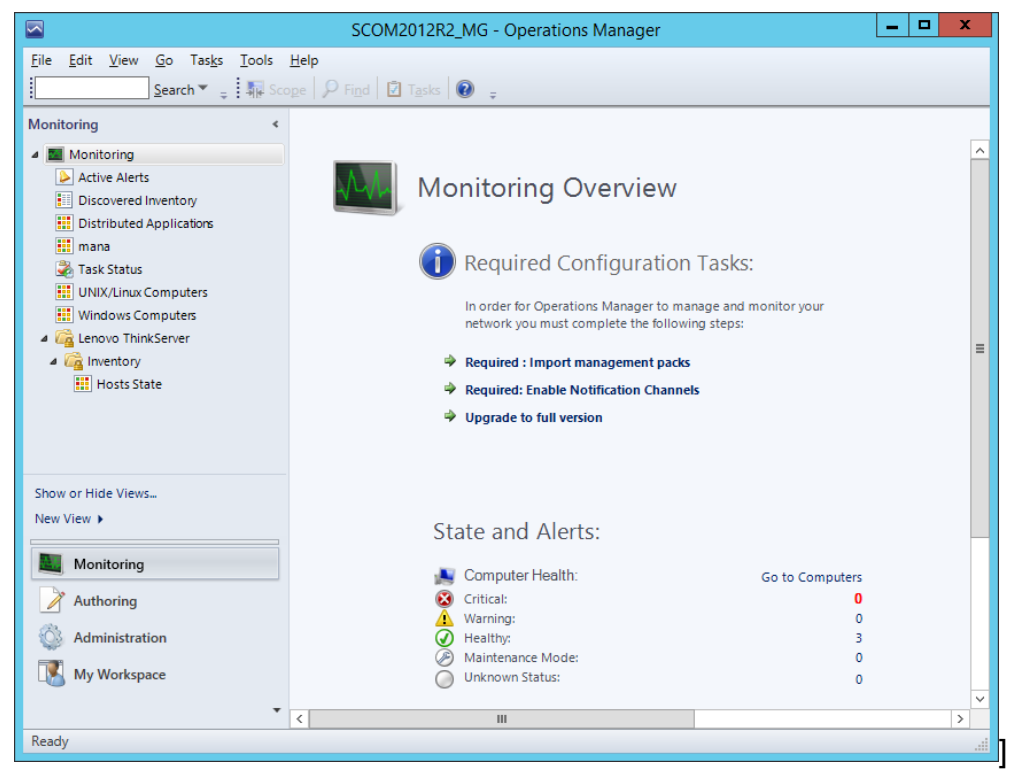

Figure 1: Monitoring Overview Screen

<span id="page-7-3"></span>The **Monitoring Overview** screen displays the various sections such as: Required Configuration Tasks, Actions, State and Alerts, Key Concepts, Learn About and Online Resources.

### <span id="page-7-2"></span>**3.2 Accessing Hosts State**

On the left pane, under the **Monitoring** folder, you can find the **Lenovo ThinkServer** folder once the Lenovo ThinkServer Partner Pack for System Center management pack is imported.

The **Inventory** folder is located under the **Lenovo ThinkServer** folder.The **Hosts State** folder is under the **Inventory** folder.

Click **Hosts State** to open the main screen.

The Main Screen displays **Hosts State**. The Hosts State section contains a list of hosts that are identified. Along with the host name, the path of the Host server and the overall status of each component are also displayed.

| $\blacksquare$                                                                                                    | Hosts State - SCOM2012R2_MG - Operations Manager                                                                                                    |                        | $\Box$<br>۰                         | ×                |  |
|----------------------------------------------------------------------------------------------------|----------------------------------------------------------------------------------------------------|------------------------|-------------------------------------|------------------|--|
| Edit View Go Tasks Tools Help<br><b>File</b>                                                                                                    | Search $\mathbf{v} = \frac{1}{2}$ Scope $\left[\begin{array}{ccc} 0 & \text{Find} \end{array}\right]$ $\left[\begin{array}{ccc} 0 & \text{Tasks} \end{array}\right]$<br>$\overline{a}$           |                        |                                     |                  |  |
| <b>Monitoring</b><br>4 Monitoring<br>Active Alerts                                                                                                    | « Hosts State (3)<br><b>Q</b> Look for:<br><b>Find Now</b><br>Clear<br>Power                                                                                                    |                        | $\triangleleft$                     |                  |  |
| H<br>Discovered Inventory<br><b>III</b> Distributed Applications                                                                                                  | Temperature<br>AM Name<br>O Fan<br>Path<br><b>C</b> Supply<br>⊛<br>Sensor<br>Unit                                                                                                    | <b>O</b> FRU           | <b>O</b> Processor                  |                  |  |
| <b>iii</b> mana<br>Task Status<br><b>III</b> UNIX/Linux Computers<br><b>HI</b> Windows Computers<br>4 <b>&amp;</b> Lenovo ThinkServer<br>$\overline{a}$ Inventory | SCOM2012R2V SCOM2012R2V<br>A Healthy<br>RD440.LAB2.com RD440.LAB2.com (4) Healthy<br>A Healthy<br>RD340.LAB2.com RD340.LAB2.com @ Critical<br>A Healthy<br>A Healthy                             | A Healthy<br>A Healthy | A Healthy<br>A Healthy<br>A Healthy |                  |  |
| <b>H</b> Hosts State                                                                                                    | $\,<\,$<br>$\mathbf{H}$                                                                                                    |                        | $\,$                                |                  |  |
| <b>Detail View</b><br>Host properties of SCOM2012R2VM.LAB2.com<br>$\cap$                                                                                          |                                                                                                    |                        |                                     |                  |  |
| Show or Hide Views<br>New View $\blacktriangleright$<br>Monitoring<br>Authoring<br>Administration<br><b>My Workspace</b><br>$\overline{\phantom{a}}$<br>Ready     | <b>Display Name</b><br>SCOM2012R2VM.LAB2.com<br><b>Full Path Name</b><br>SCOM2012R2VM.LAB2.com\SCOM2012R2VM.LAB2.com<br>Host<br>SCOM2012R2VM.LAB2.com<br><b>TMM IPV4</b><br><b>Not Available</b> |                        |                                     | <b>Task Pane</b> |  |

<span id="page-8-0"></span>Figure 2: Main Screen Displaying Hosts State

The various components displayed include:

- Power Supply Unit
- Fan
- Temperature Sensor
- FRU
- Processor
- Memory
- System Board
- Server Information

The status displayed for these components are **Healthy, Critical and Warning**.

Furthermore, on the right of the screen, on the **Task Pane**, the **Host Task** section contains the console tasks of Lenovo ThinkServer Partner Pack for System Center.

The various Host tasks include:

- Configure Lenovo Hosts
- Launch Lenovo Host Console
- Launch Lenovo Web Console
- Launch Remote Desktop
- Refresh Host Data
- Restart
- Shut down

#### <span id="page-9-0"></span>**3.2.1 Hosts State-Detailed View**

For each selected Host, along with the Name and Path, the following additional details for the SCOM server are displayed in the **Detail** view as shown in Figure 2:

- Display Name
- Full Path Name
- Host
- TMM IPV4

### <span id="page-9-1"></span>**3.3 Monitoring Detailed Inventory Information**

Detailed Inventory information is provided by double clicking the overall status of the following components:

- Power Supply Unit
- Fan
- Temperature Sensor
- FRU
- Processor
- Memory
- System Board
- Server Information

#### <span id="page-9-2"></span>**3.3.1 Power Supply Unit**

To view the overall status of the Power Supply Unit (PSU), select the power supply overall status for the server. In the below image, the RD440.LAB2.com server is selected. Doubleclick the power supply unit for the overall status of the host server. In this image, the overall status is healthy.

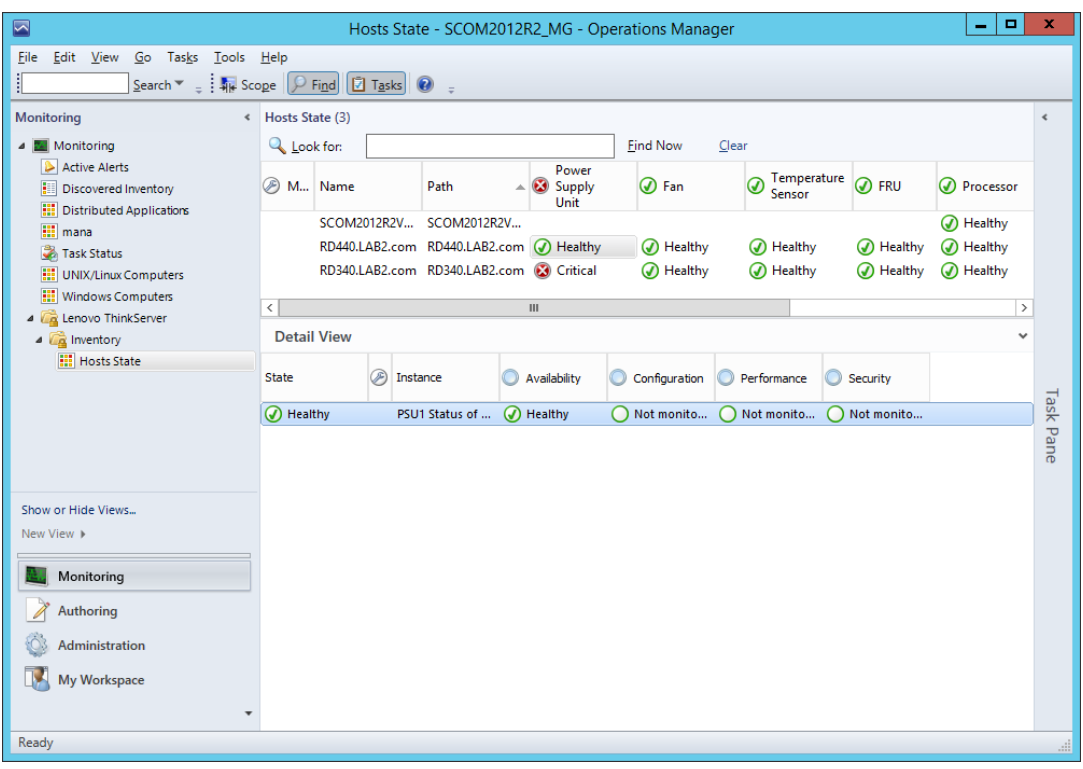

<span id="page-10-0"></span>Figure 3: Power Supply Unit Status on the Hosts State Screen

Double-click the power supply overall status to display the detailed view.

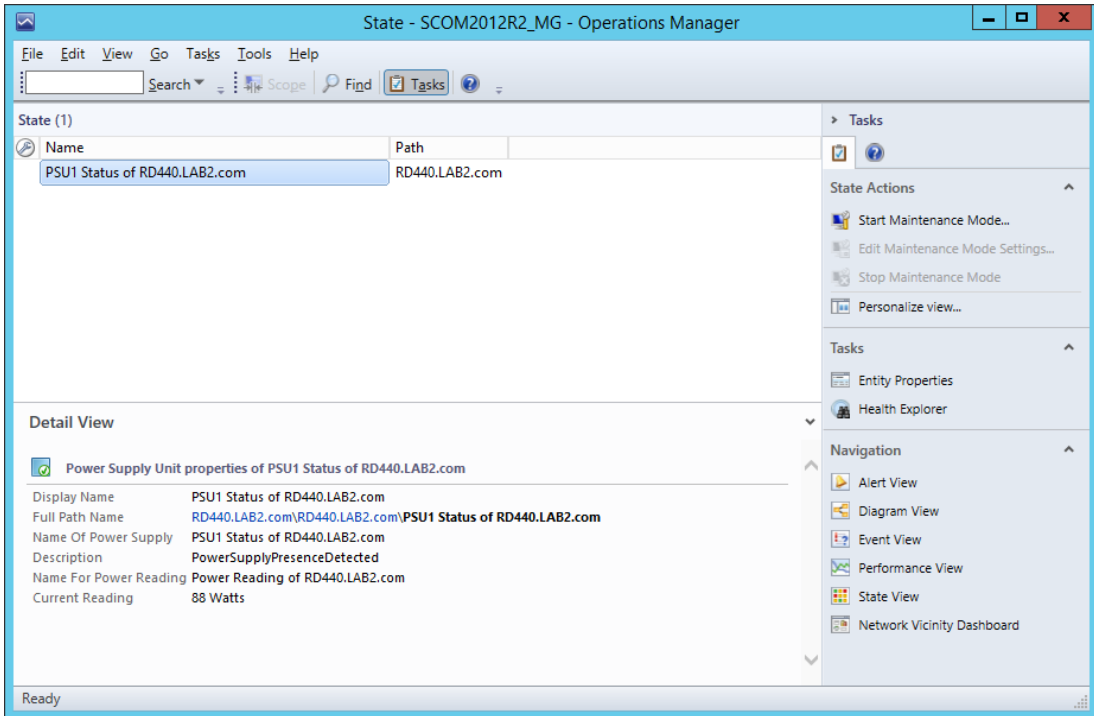

<span id="page-10-1"></span>Figure 4: Power Supply Unit—Detailed View

In the detail view, the Display name, full path name, name of power supply, description, name for power reading and current reading are displayed.

#### <span id="page-11-0"></span>**3.3.2 Fan**

The Fan view provides details such as Name, Path, Rotational Speed (RPM), Display Name, Full Path Name, Description and Status of the fans used in the servers.

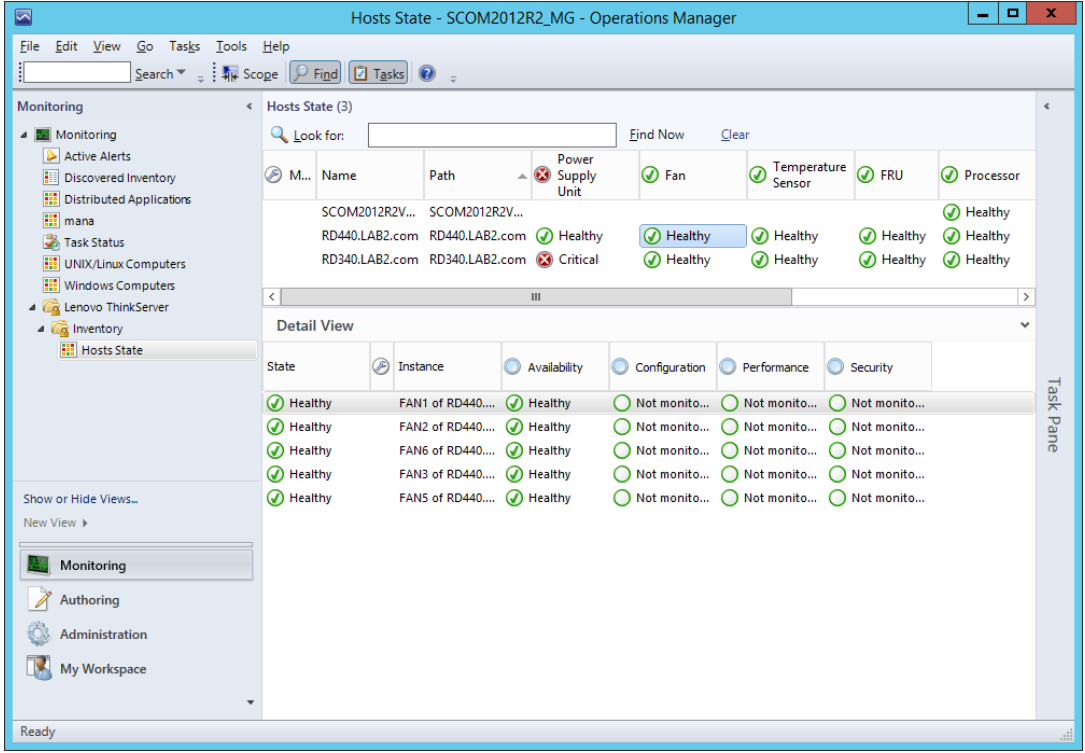

<span id="page-11-1"></span>Figure 5: Fans Status on the Hosts State Screen

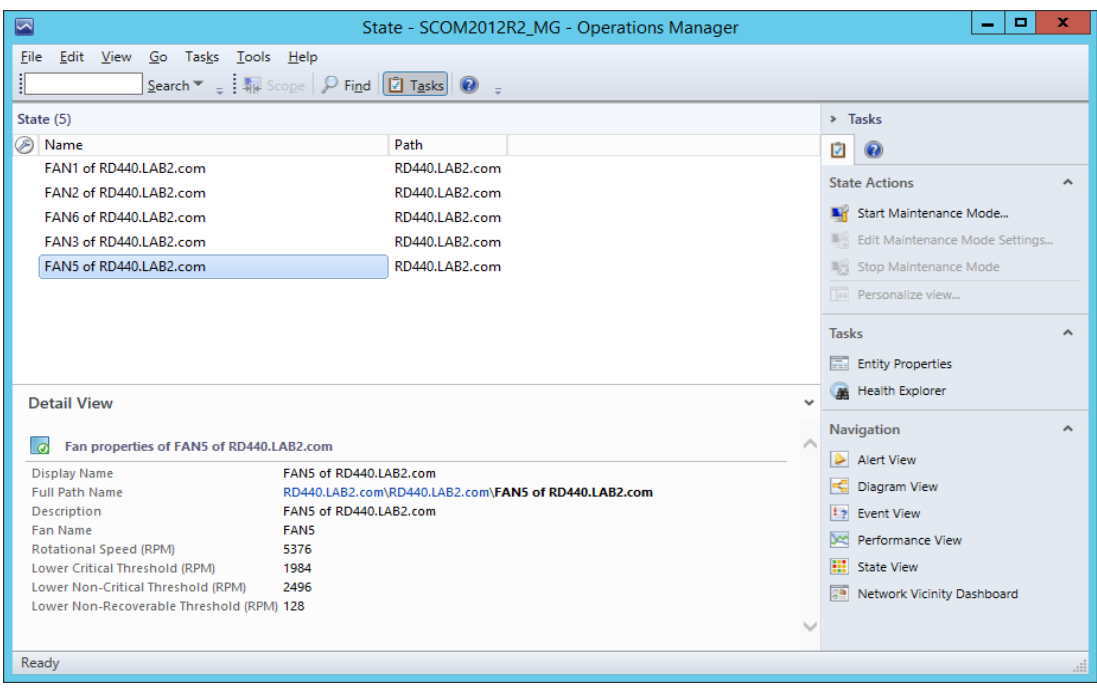

<span id="page-11-2"></span>Figure 6: Fans Status—Detailed View

The Fan detail view provides details such as Name, Path, Rotational Speed (RPM), Display Name, Full Path Name, Description, Lower Critical Threshold (RPM), Lower Non-Critical Threshold (RPM) and Lower Non-Recoverable Threshold (RPM).

#### <span id="page-12-0"></span>**3.3.3 Temperature Sensors**

The Temperature Sensor Detail view displays the Display Name, Full Path Name, Description, Temperature Sensor Name, Current Temperature, Upper Threshold Critical Temperature, Upper Threshold Fatal Temperature, Upper Threshold Non Critical Temperature and status. The server's temperature is displayed in degree Celcius units.

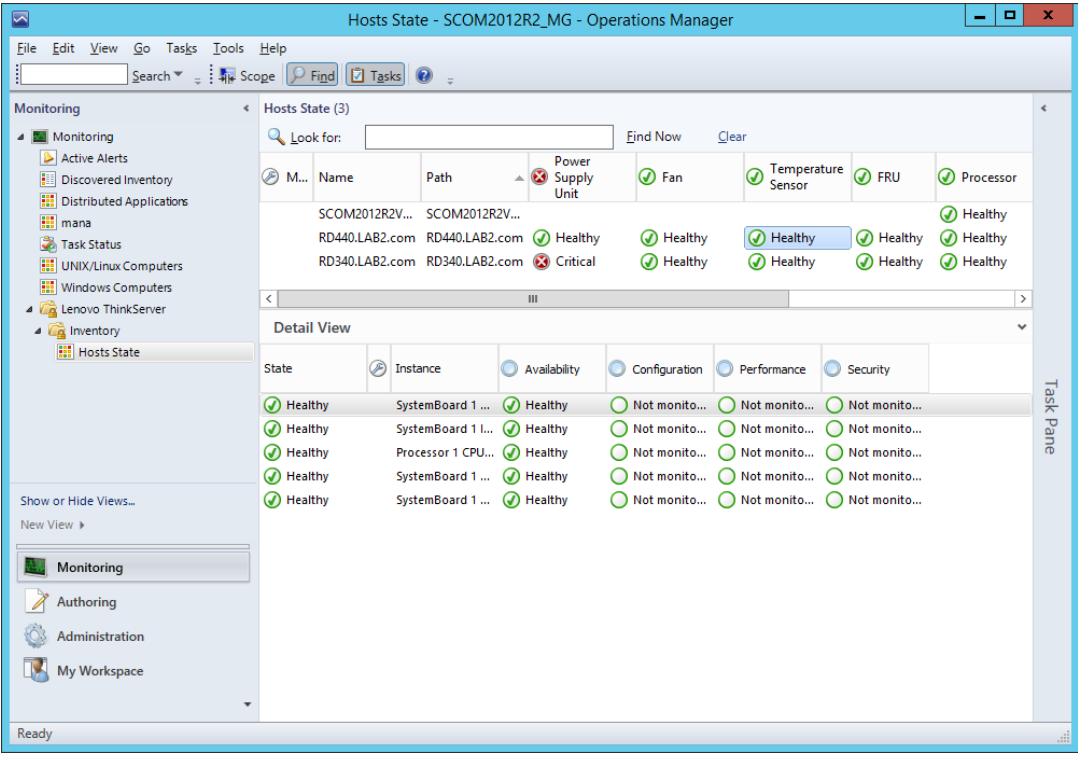

<span id="page-12-1"></span>Figure 7: Temperature Sensor Status on the Hosts State Screen

| ⊡                                                                                                    | State - SCOM2012R2_MG - Operations Manager                                                        |                                                                                | ▫<br>x                                                                                                    |  |  |
|----------------------------------------------------------------------------------------------------|---------------------------------------------------------------------------------------------------|--------------------------------------------------------------------------------|----------------------------------------------------------------------------------------------------|--|--|
| Edit View Go Tasks Tools Help<br>File<br>Search $\blacktriangledown$ $\frac{1}{2}$ $\frac{1}{2}$ $\frac{1}{2}$ $\frac{1}{2}$ $\frac{1}{2}$ $\frac{1}{2}$ $\frac{1}{2}$ $\frac{1}{2}$ $\frac{1}{2}$ $\frac{1}{2}$ $\frac{1}{2}$ $\frac{1}{2}$ $\frac{1}{2}$ $\frac{1}{2}$ $\frac{1}{2}$ $\frac{1}{2}$ $\frac{1}{2}$ $\frac{1}{2}$ $\frac{1}{2}$ $\frac{1}{2}$ $\frac{1}{$ |                                                                                                   |                                                                                |                                                                                                    |  |  |
| State (4)<br>⊛<br>Name<br>SystemBoard 1 Inlet Amb Temp of RD440.LAB2.com<br>Processor 1 CPU1 Temp of RD440.LAB2.com<br>SystemBoard 1 PSU Inlet Temp of RD440.LAB2.com<br>SystemBoard 1 PCH Temp of RD440.LAB2.com                                                                                                    | Path<br>RD440.LAB2.com<br>RD440.LAB2.com<br>RD440.LAB2.com<br>RD440.LAB2.com                      | M                                                                              | $\triangleright$ Tasks<br>$\bullet$<br><b>State Actions</b><br>́<br>Start Maintenance Mode<br>Edit Maintenance Mode Settings<br>Stop Maintenance Mode<br>Till Personalize view<br><b>Tasks</b><br>Entity Properties |  |  |
| <b>Detail View</b><br>Temperature Sensor properties of SystemBoard 1 PSU Inlet Temp of RD440.LAB2.com<br>l Ø<br><b>Display Name</b><br>SystemBoard 1 PSU Inlet Temp of RD440.LAB2.com<br><b>Full Path Name</b><br>RD440.LAB2.com\RD440.LAB2.com\SystemBoard 1 PSU Inlet Temp of                                                                                          | $\checkmark$                                                                                      | <b>Health Explorer</b><br><b>Navigation</b><br>Alert View<br>æ<br>Diagram View |                                                                                                    |  |  |
| <b>Description</b><br><b>Temperature Sensor Name</b><br>Current Temperature (Degree C)<br>19<br>Upper Threshold Critical Temperature (Degree C)<br>O<br>Upper Threshold Fatal Temperature (Degree C)<br>O<br>Upper Threshold Non-Critical Temperature (Degree C) 0                                                                                                    | RD440.1 AB2.com<br>SystemBoard 1 PSU Inlet Temp of RD440.LAB2.com<br>SystemBoard 1 PSU Inlet Temp | $\mathbf{E}$<br>بمحا<br>m<br>$\checkmark$                                      | <b>Event View</b><br>Performance View<br><b>State View</b><br><b>FOR</b> Network Vicinity Dashboard                                                                                                    |  |  |
| Ready                                                                                                    |                                                                                                   |                                                                                |                                                                                                    |  |  |

<span id="page-12-2"></span>Figure 8: Temperature Sensor Status—Detailed View

#### <span id="page-13-0"></span>**3.3.4 FRU**

The Field Replaceable Unit (FRU) Detail view displays the Display name, Full Path Name, Chassis Type, Chassis Part Number, Custom Chassis Info, Board Manufacturing Data, Board Manufacturer, Board Product Name, Board, Serial Number, Board Part Number, Product Manufacturer Name, Product Name, Product Model Number, Product Version, and Product Serial Number.

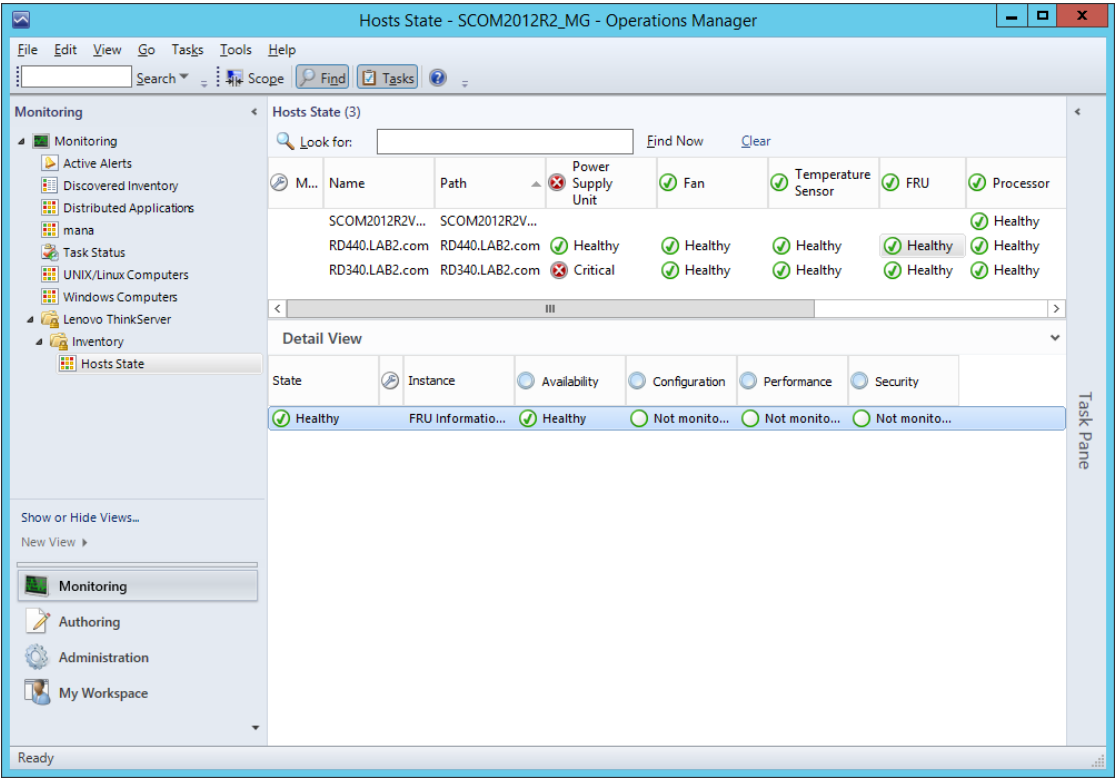

<span id="page-13-1"></span>Figure 9: FRU Status on the Hosts State Screen

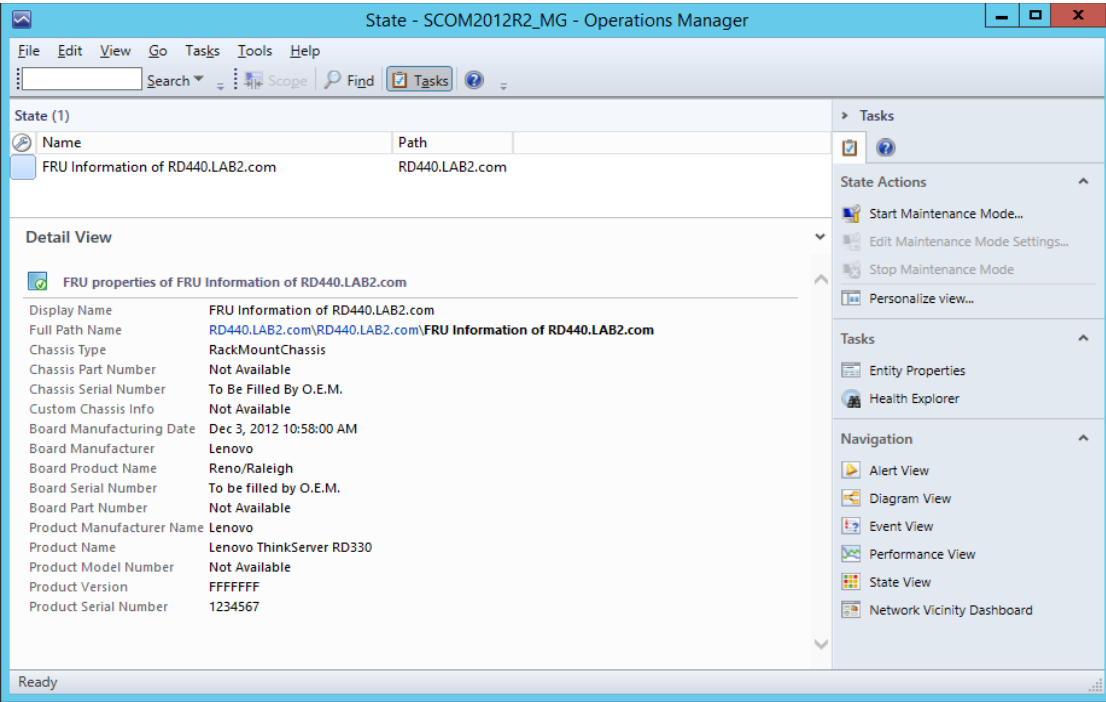

<span id="page-13-2"></span>Figure 10: FRU-Detailed View

#### <span id="page-14-0"></span>**3.3.5 Processors**

The processor detail view displays the Display Name, Full Path Name, Processor Manufacturer, Model Name, Speed (MHz), Socket Number, Number of Logical Processors, Number of Cores, L2 Cache Size(MB), L3 Cache Sixe(MB) and Status.

| $\blacksquare$<br>$\blacksquare$<br>Hosts State - SCOM2012R2_MG - Operations Manager<br>- |                                                                                                    |                            |                      |                    |                                  | $\mathbf x$          |                            |                  |
|-------------------------------------------------------------------------------------------|----------------------------------------------------------------------------------------------------|----------------------------|----------------------|--------------------|----------------------------------|----------------------|----------------------------|------------------|
| Go Tasks Tools Help<br>Eile<br>Edit View                                                  |                                                                                                    |                            |                      |                    |                                  |                      |                            |                  |
| ŧ                                                                                         | Search $\mathbf{v} = \frac{1}{2}$ $\frac{1}{2}$ Scope $\left[\begin{array}{ccc} 0 & \text{Find} & \boxed{2} & \text{Tasks} \end{array}\right]$ $\left[\begin{array}{ccc} 0 & \frac{1}{2} & \frac{1}{2} & \frac{1}{2} & \frac{1}{2} & \frac{1}{2} & \frac{1}{2} & \frac{1}{2} \\ \frac{1}{2} & \frac{1}{2} & \frac{1}{2} & \frac{1}{2} & \frac{1}{2} & \frac{1}{2} \\ \frac{1}{2} & \frac{1}{2} & \frac{1}{2}$ |                            |                      |                    |                                  |                      |                            |                  |
| Monitoring                                                                                | « Hosts State (3)                                                                                                    |                            |                      |                    |                                  |                      |                            | $\prec$          |
| <b>4 Monitoring</b><br>Active Alerts<br><b>Discovered Inventory</b>                       | <b>Q</b> Look for:                                                                                                    |                            |                      | <b>Find Now</b>    | Clear                            |                      |                            |                  |
|                                                                                           | <b>⊙</b> Fan                                                                                                    | Temperature<br>❼<br>Sensor | <b>O</b> FRU         | <b>O</b> Processor | Memory                           | System<br>☑<br>Board | Server<br>⊛<br>Information |                  |
| <b>HI</b> Distributed Applications<br><b>III</b> mana                                     |                                                                                                    |                            |                      | A Healthy          | A Healthy                        | A Healthy            | A Healthy                  |                  |
| Task Status                                                                               | A Healthy                                                                                                    | A Healthy                  | A Healthy            | A Healthy          | A Healthy                        | A Healthy            | A Healthy                  |                  |
| <b>III</b> UNIX/Linux Computers                                                           | A Healthy                                                                                                    | A Healthy                  | A Healthy            | A Healthy          | ⋒<br>Healthy                     | A Healthy            | A Healthy                  |                  |
| <b>Windows Computers</b><br>Lenovo ThinkServer<br>$\overline{a}$                          | $\,<\,$                                                                                                    |                            |                      |                    | $\mathop{\mathrm{III}}\nolimits$ |                      | $\,$                       |                  |
| 4 a Inventory                                                                             | <b>Detail View</b>                                                                                                    |                            |                      |                    |                                  |                      | v                          |                  |
| <b>H</b> Hosts State                                                                      | ⊛<br><b>State</b>                                                                                                    | Instance                   | Availability         | Configuration      | Performance                      | Security             |                            |                  |
|                                                                                           | (b) Healthy                                                                                                    | GenuineIntel               | $\bigcap$ Not monito | Not monito         | (a) Healthy                      | Not monito           |                            |                  |
|                                                                                           |                                                                                                    |                            |                      |                    |                                  |                      |                            | <b>Task Pane</b> |
| Show or Hide Views                                                                        |                                                                                                    |                            |                      |                    |                                  |                      |                            |                  |
| New View $\blacktriangleright$                                                            |                                                                                                    |                            |                      |                    |                                  |                      |                            |                  |
| Monitoring                                                                                |                                                                                                    |                            |                      |                    |                                  |                      |                            |                  |
| Authoring                                                                                 |                                                                                                    |                            |                      |                    |                                  |                      |                            |                  |
| Administration                                                                            |                                                                                                    |                            |                      |                    |                                  |                      |                            |                  |
| <b>My Workspace</b><br>LV.                                                                |                                                                                                    |                            |                      |                    |                                  |                      |                            |                  |
|                                                                                           |                                                                                                    |                            |                      |                    |                                  |                      |                            |                  |
| Ready                                                                                     |                                                                                                    |                            |                      |                    |                                  |                      |                            |                  |
|                                                                                           |                                                                                                    |                            |                      |                    |                                  |                      |                            |                  |

<span id="page-14-1"></span>Figure 11: Processor Status on the Hosts State Screen

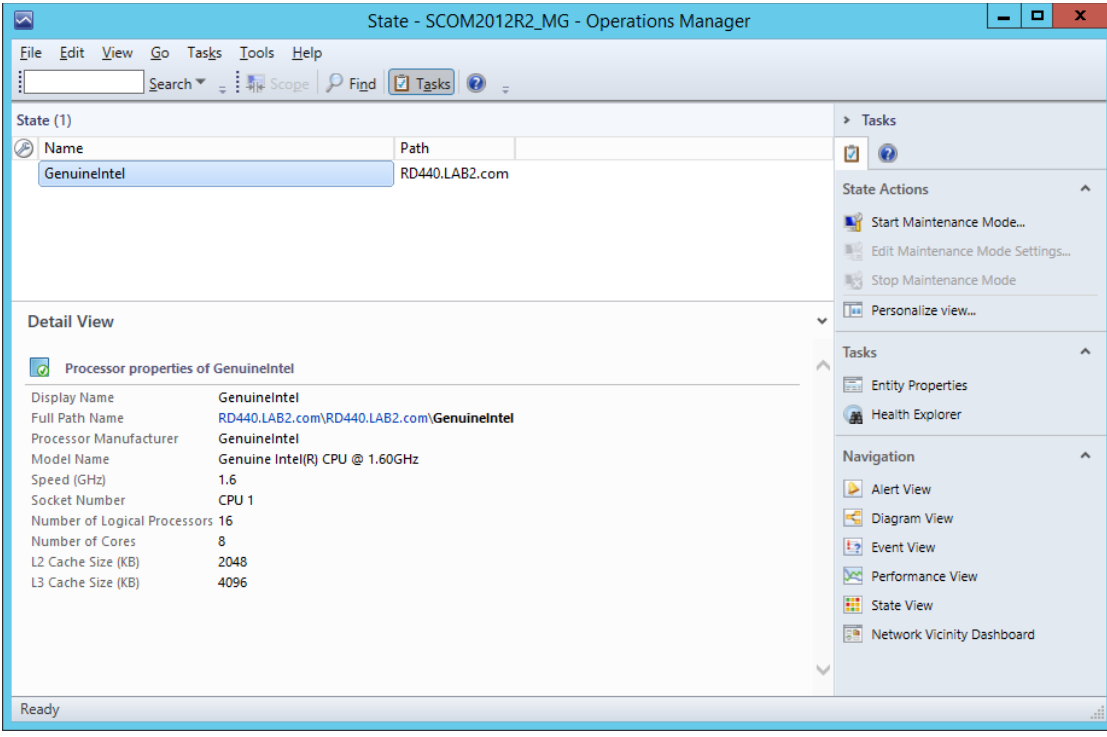

<span id="page-14-2"></span>Figure 12: Processor Status-Detailed View

#### <span id="page-15-0"></span>**3.3.6 Memory**

The Memory detail view displays details such as Display Name, Full Path Name, Manufacturer of each DIMM, Type of each DIMM, Location of each DIMM, Capacity of each DIMM (MB), Serial Number for each DIMM, Part Number of each DIMM and Status.

| $\Box$<br>$\blacksquare$<br>Hosts State - SCOM2012R2_MG - Operations Manager<br>۰ |                                                                                                    |                            |              |                 |                                    |                      | $\mathbf x$                |                  |
|-----------------------------------------------------------------------------------|----------------------------------------------------------------------------------------------------|----------------------------|--------------|-----------------|------------------------------------|----------------------|----------------------------|------------------|
| Edit View<br>Go Tasks<br>Tools Help<br><b>File</b>                                |                                                                                                    |                            |              |                 |                                    |                      |                            |                  |
|                                                                                   | Search $\blacktriangledown$ $\frac{1}{2}$ $\frac{1}{2}$ Scope $\left[\bigcirc\right]$ Find $\left[\bigcirc\right]$ Tasks $\left[\bullet\right]$ | ÷.                         |              |                 |                                    |                      |                            |                  |
| <b>Monitoring</b>                                                                 | « Hosts State (3)                                                                                                    |                            |              |                 |                                    |                      |                            | $\triangleleft$  |
| 4 Monitoring                                                                      | Look for:                                                                                                    |                            |              | <b>Find Now</b> | Clear                              |                      |                            |                  |
| Active Alerts<br>Discovered Inventory                                             | O Fan                                                                                                    | Temperature<br>❼<br>Sensor | <b>⊘FRU</b>  | ⊛<br>Processor  | (D) Memory                         | System<br>❼<br>Board | Server<br>の<br>Information |                  |
| m<br><b>Distributed Applications</b><br><b>iii</b> mana                           |                                                                                                    |                            |              | A Healthy       | A Healthy                          | (b) Healthy          | A Healthy                  |                  |
| Task Status                                                                       | (b) Healthy                                                                                                    | A Healthy                  | A Healthy    | (b) Healthy     | ඹ<br>Healthy                       | (b) Healthy          | A Healthy                  |                  |
| <b>HI</b> UNIX/Linux Computers                                                    | A Healthy                                                                                                    | A Healthy                  | A Healthy    | A Healthy       | Healthy<br>ω                       | (b) Healthy          | A Healthy                  |                  |
| <b>HI</b> Windows Computers                                                       | $\overline{\phantom{a}}$                                                                                                    |                            |              |                 | $\ensuremath{\mathsf{III}}\xspace$ |                      | $\,$                       |                  |
| Lenovo ThinkServer<br>$\sqrt{a}$<br>4 a Inventory                                 | <b>Detail View</b>                                                                                                    |                            |              |                 |                                    |                      | $\checkmark$               |                  |
| <b>H</b> Hosts State                                                              |                                                                                                    |                            |              |                 |                                    |                      |                            |                  |
|                                                                                   | ⊛<br><b>State</b>                                                                                                    | Instance                   | Availability | Configuration   | Performance                        | Security             |                            |                  |
|                                                                                   | A Healthy                                                                                                    | DIMMB <sub>2</sub>         | Not monito   | Not monito      | (a) Healthy                        | Not monito           |                            | <b>Task Pane</b> |
|                                                                                   | (b) Healthy                                                                                                    | DIMMB1                     | Not monito   | Not monito      | (J) Healthy                        | Not monito           |                            |                  |
|                                                                                   | (a) Healthy                                                                                                    | DIMMA <sub>2</sub>         | Not monito   | Not monito      | (V) Healthy                        | Not monito           |                            |                  |
|                                                                                   | A Healthy                                                                                                    | DIMMA1                     | Not monito   | Not monito      | (a) Healthy                        | Not monito           |                            |                  |
| Show or Hide Views<br>New View $\blacktriangleright$                              |                                                                                                    |                            |              |                 |                                    |                      |                            |                  |
|                                                                                   |                                                                                                    |                            |              |                 |                                    |                      |                            |                  |
| Monitoring                                                                        |                                                                                                    |                            |              |                 |                                    |                      |                            |                  |
| Authoring                                                                         |                                                                                                    |                            |              |                 |                                    |                      |                            |                  |
| Administration                                                                    |                                                                                                    |                            |              |                 |                                    |                      |                            |                  |
| <b>My Workspace</b>                                                               |                                                                                                    |                            |              |                 |                                    |                      |                            |                  |
|                                                                                   |                                                                                                    |                            |              |                 |                                    |                      |                            |                  |
| Ready                                                                             |                                                                                                    |                            |              |                 |                                    |                      |                            | !                |

<span id="page-15-1"></span>Figure 13: Memory Status on the Hosts State Screen

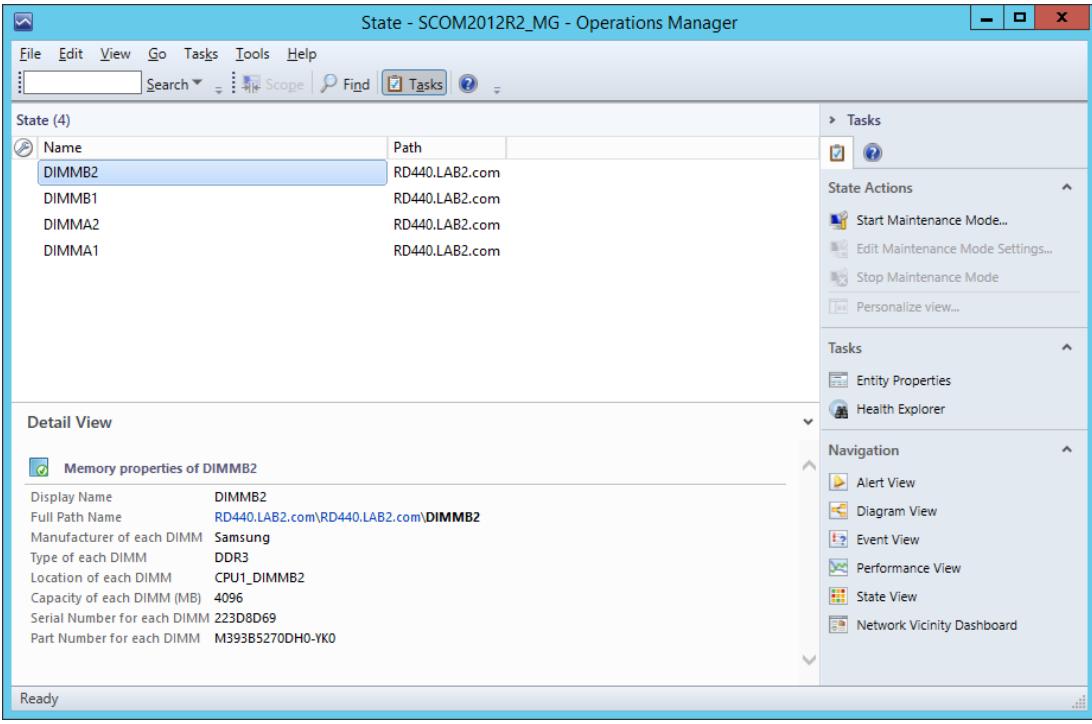

<span id="page-15-2"></span>Figure 14 Memory Status-Detailed View

#### <span id="page-16-0"></span>**3.3.7 System Board**

The System Board detail view displays the Display Name, Full Path Name, System Board Manufacturer, Server Model, Serial Number and UUID Details.

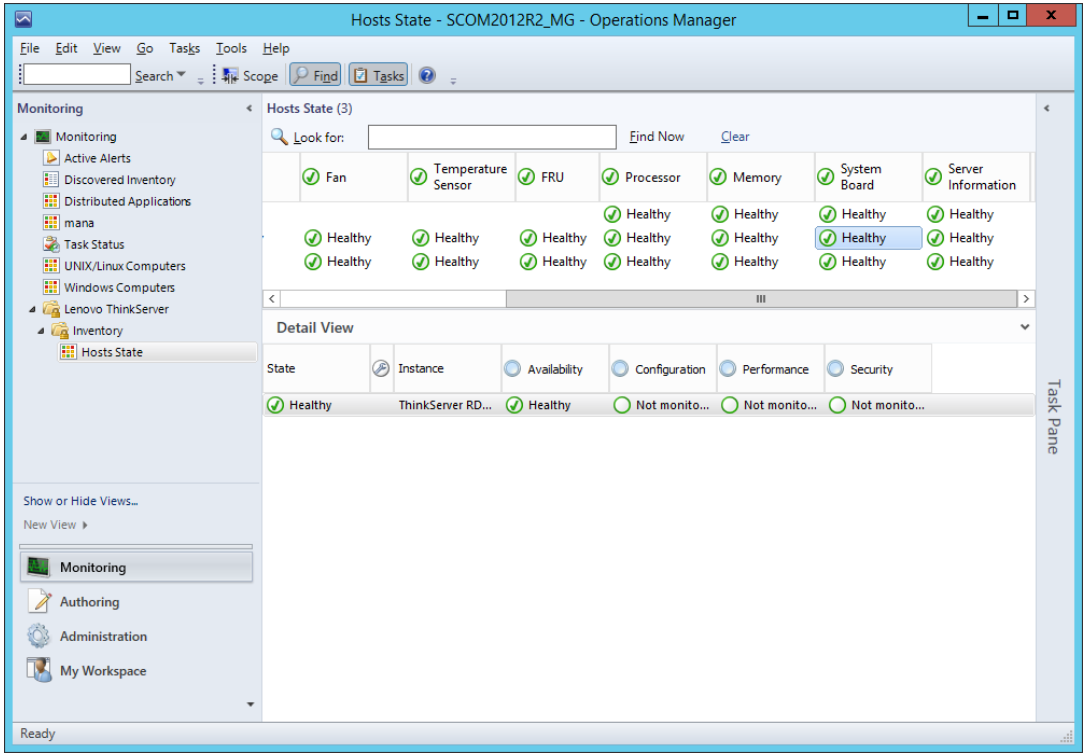

<span id="page-16-1"></span>Figure 15: System Board Status on the Hosts State Screen

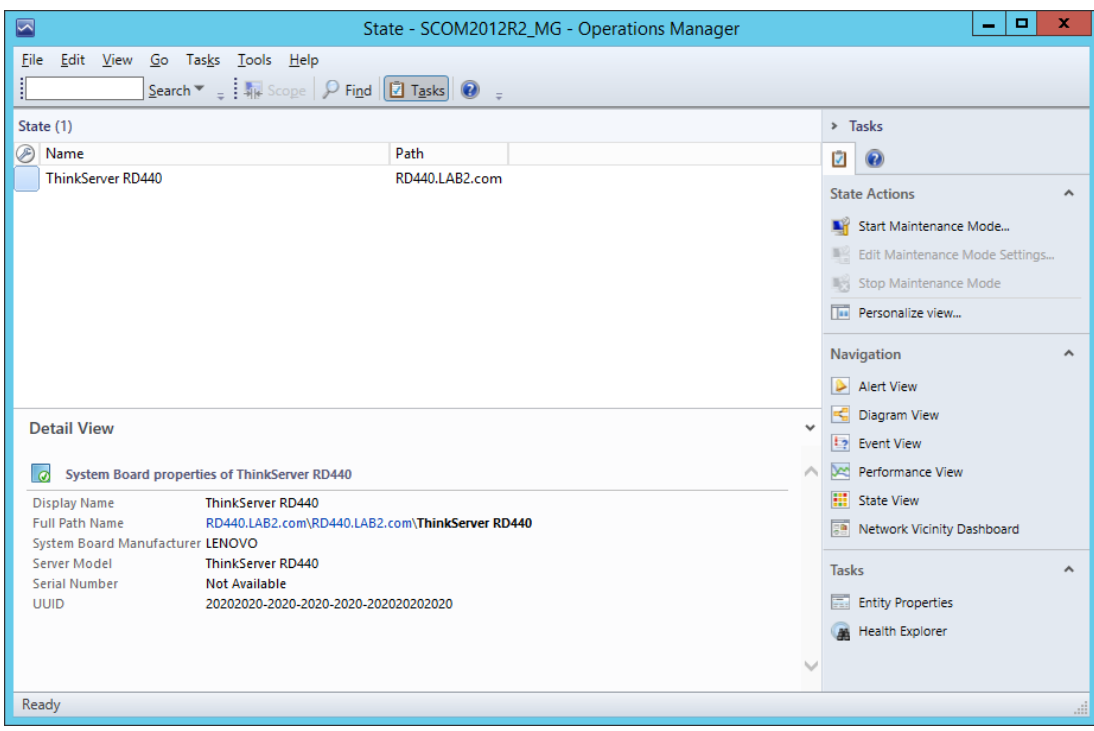

<span id="page-16-2"></span>Figure 16: System Board Status—Detailed View

#### <span id="page-17-0"></span>**3.3.8 Server Information**

The Server Information detail view displays the Display Name, Full Path Name, OS Version, Number of VMs, BIOS Version, Number of Threads, Number of Processors and Number of Cores.

| $\blacksquare$                                          |                                                                                                    | Hosts State - SCOM2012R2_MG - Operations Manager |              |                 |                                    |                      | $\Box$<br>-                | ×                |
|---------------------------------------------------------|----------------------------------------------------------------------------------------------------|--------------------------------------------------|--------------|-----------------|------------------------------------|----------------------|----------------------------|------------------|
| Go Tasks Tools Help<br>Edit View<br>Eile                |                                                                                                    |                                                  |              |                 |                                    |                      |                            |                  |
| L                                                       | Search $\bullet$ $\frac{1}{2}$ $\frac{1}{2}$ Scope $\left[\begin{array}{cc} \circ & \circ \\ \circ & \circ \end{array}\right]$ $\left[\begin{array}{ccc} \circ & \circ \\ \circ & \circ \end{array}\right]$ $\bullet$ | $\mathbf{r}$                                     |              |                 |                                    |                      |                            |                  |
| Monitoring                                              | « Hosts State (3)                                                                                                    |                                                  |              |                 |                                    |                      |                            | $\triangleleft$  |
| 4 Monitoring                                            | <b>Q</b> Look for:                                                                                                    |                                                  |              | <b>Find Now</b> | Clear                              |                      |                            |                  |
| Active Alerts<br>Discovered Inventory                   | <b>⊙</b> Fan                                                                                                    | Temperature<br>の<br>Sensor                       | <b>O</b> FRU | Processor<br>∞  | (D) Memory                         | System<br>Board<br>◉ | Server<br>⊛<br>Information |                  |
| <b>III</b> Distributed Applications<br><b>iii</b> mana  |                                                                                                    |                                                  |              | A Healthy       | A Healthy                          | 4 Healthy            | A Healthy                  |                  |
| Task Status                                             | A Healthy                                                                                                    | A Healthy                                        | A Healthy    | (b) Healthy     | ᠗<br>Healthy                       | A Healthy            | A Healthy                  |                  |
| <b>III</b> UNIX/Linux Computers                         | A Healthy                                                                                                    | A Healthy                                        | A Healthy    | A Healthy       | (V) Healthy                        | A Healthy            | A Healthy                  |                  |
| <b>III</b> Windows Computers                            | $\langle$                                                                                                    |                                                  |              |                 | $\ensuremath{\mathsf{III}}\xspace$ |                      | $\,$                       |                  |
| 4 <b>Ca</b> Lenovo ThinkServer<br>4 <b>Ca</b> Inventory | <b>Detail View</b>                                                                                                    |                                                  |              |                 |                                    |                      | $\checkmark$               |                  |
| <b>H</b> Hosts State                                    | ⊛<br><b>State</b>                                                                                                    | Instance                                         | Availability | Configuration   | Performance                        | Security             |                            |                  |
|                                                         |                                                                                                    |                                                  |              |                 |                                    |                      |                            |                  |
|                                                         | (b) Healthy                                                                                                    | RD440.LAB2.com                                   | (b) Healthy  | Not monito      | Not monito                         | Not monito           |                            |                  |
|                                                         |                                                                                                    |                                                  |              |                 |                                    |                      |                            | <b>Task Pane</b> |
|                                                         |                                                                                                    |                                                  |              |                 |                                    |                      |                            |                  |
| Show or Hide Views                                      |                                                                                                    |                                                  |              |                 |                                    |                      |                            |                  |
| New View $\blacktriangleright$                          |                                                                                                    |                                                  |              |                 |                                    |                      |                            |                  |
|                                                         |                                                                                                    |                                                  |              |                 |                                    |                      |                            |                  |
| Monitoring                                              |                                                                                                    |                                                  |              |                 |                                    |                      |                            |                  |
| Authoring                                               |                                                                                                    |                                                  |              |                 |                                    |                      |                            |                  |
| <b>Administration</b>                                   |                                                                                                    |                                                  |              |                 |                                    |                      |                            |                  |
| My Workspace                                            |                                                                                                    |                                                  |              |                 |                                    |                      |                            |                  |
|                                                         |                                                                                                    |                                                  |              |                 |                                    |                      |                            |                  |
|                                                         |                                                                                                    |                                                  |              |                 |                                    |                      |                            |                  |
| Ready                                                   |                                                                                                    |                                                  |              |                 |                                    |                      |                            | !!               |

<span id="page-17-1"></span>Figure 17: Server Information Status on the Hosts State Screen

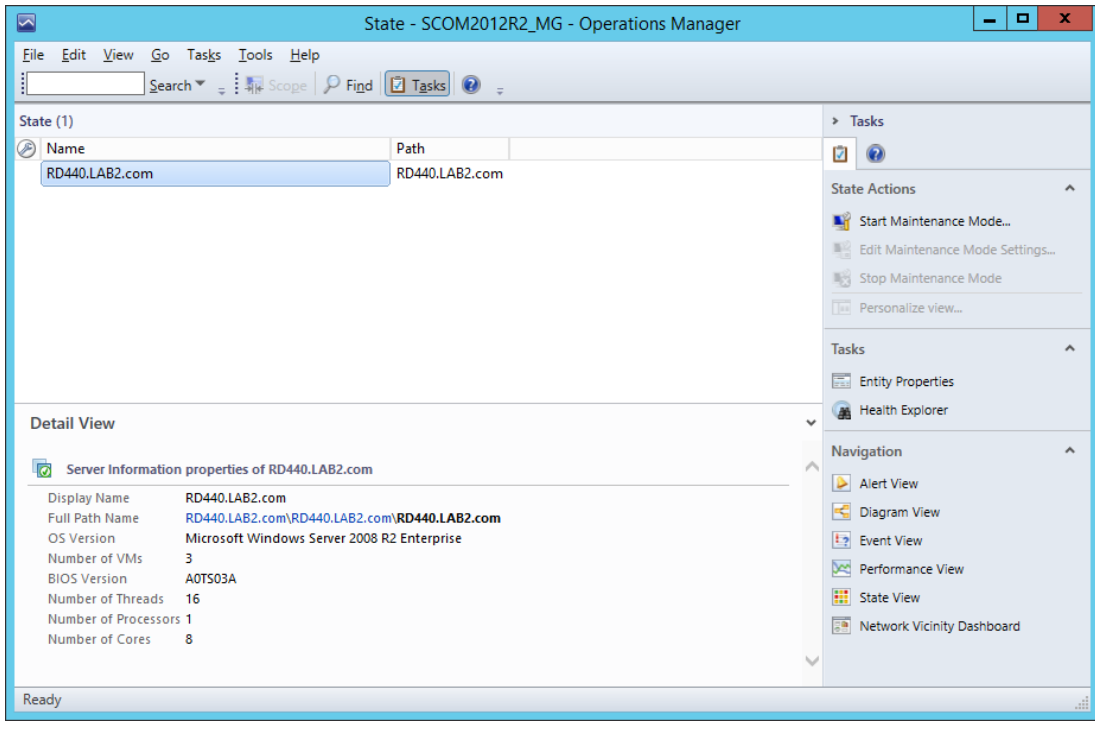

<span id="page-17-2"></span>Figure 18: Server Information-Detailed View

### <span id="page-18-0"></span>**3.4 Operating Host Tasks**

This section details the various Host tasks.

#### <span id="page-18-1"></span>**3.4.1 Configure Lenovo Hosts:**

It provides an easy use interface to enter and store the user name and password for the BMC TMM IPV4 data.

#### <span id="page-18-2"></span>**3.4.2 Launch Lenovo Host Console:**

By using the **Launch Lenovo Host Console** task, you can remotely connect to the machine out of band. You can connect to the machine even if the Operating System is not up or in panic state.

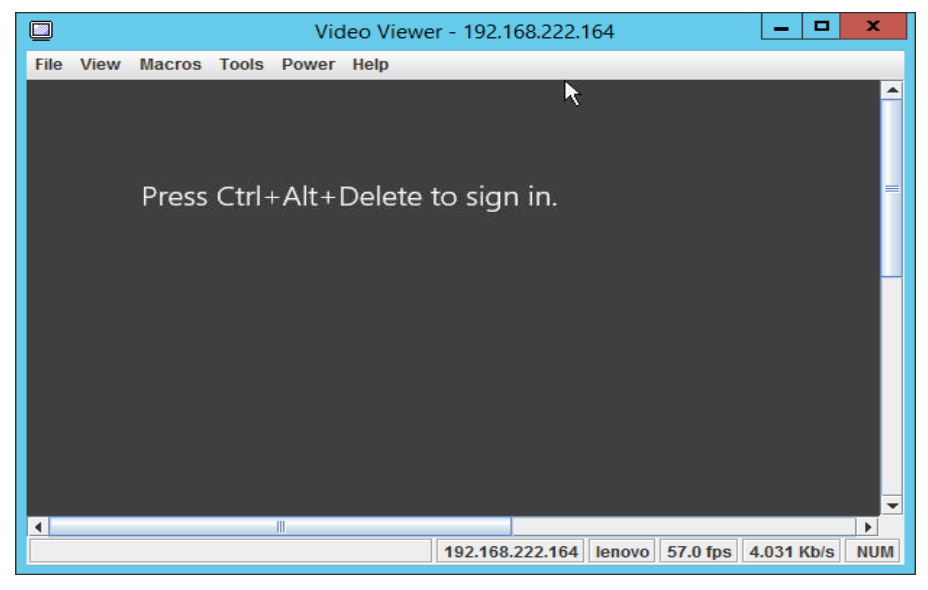

Figure 19: Video Viewer Screen

#### <span id="page-18-4"></span><span id="page-18-3"></span>**3.4.3 Launch Lenovo Web Console:**

By using the **Launch Lenovo Web Console** task, which is below the RDP console, you can open the TMM Website login screen. You need to enter the user name and password to log in.

<span id="page-18-5"></span>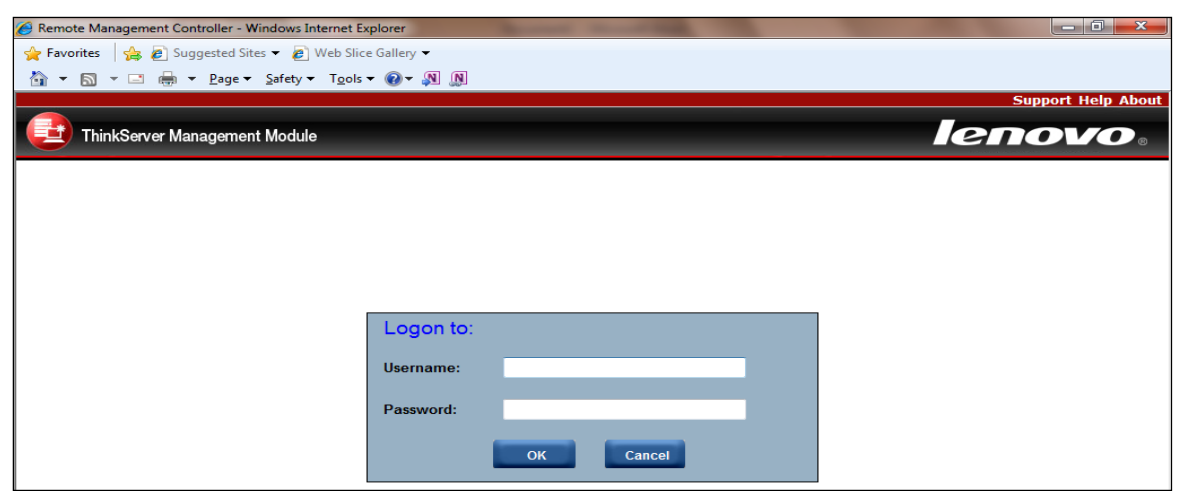

Figure 20: Remote Management Controller

#### <span id="page-19-0"></span>**3.4.4 Launch Remote Desktop:**

By using the **Launch Remote Desktop task,** you can remotely connect to the servers. You need to enter the credentials to get the access.

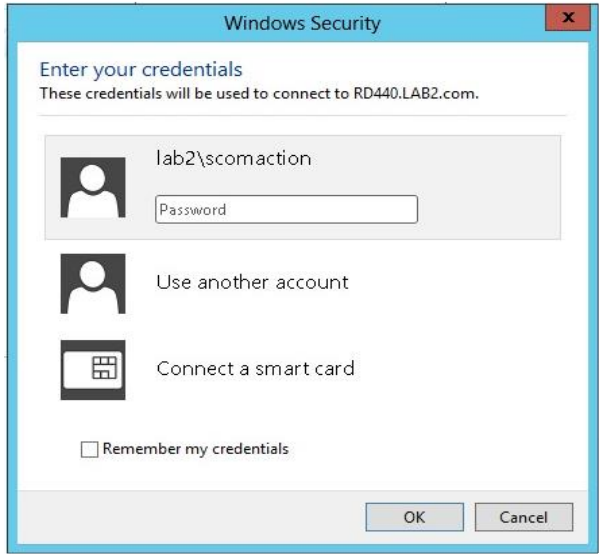

<span id="page-19-4"></span>Figure 21: Remote Desktop Login Screen

#### <span id="page-19-1"></span>**3.4.5 Refresh Host Data**

Select the host server from Host State section and click on the **Refresh Host Data** console task. The **Refresh Host Data** console task fetches the latest inventory details for the selected host server and the refreshed data will be displayed on the console window for the selected host server.

#### <span id="page-19-2"></span>**3.4.6 Restart**

On clicking the **Restart** link, the selected server gets restarted.

#### <span id="page-19-3"></span>**3.4.7 Shut down**

On clicking the **Shut Down** link, the selected server gets shutdown.

# <span id="page-20-0"></span>**4 Troubleshooting**

## <span id="page-20-1"></span>**4.1 Error messages**

This table displays the common error messages and their resolutions.

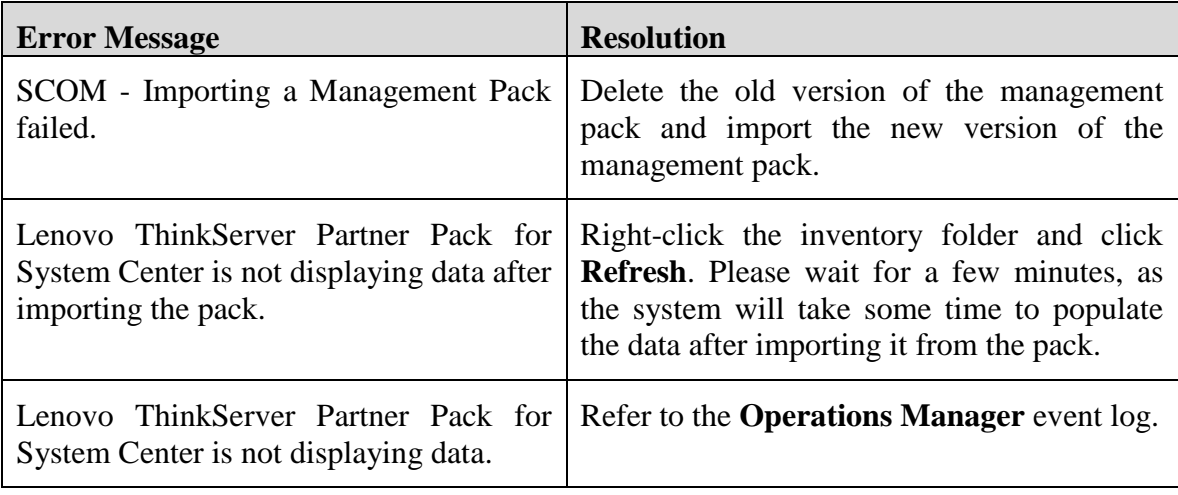

Table 2: Common error messages and their resolutions

## <span id="page-21-0"></span>**5 Appendix A. Notices**

Lenovo may not offer the products, services, or features discussed in this document in all countries. Consult your local Lenovo representative for information on the products and services currently available in your area. Any reference to a Lenovo product, program, or service is not intended to state or imply that only that Lenovo product, program, or service may be used. Any functionally equivalent product, program, or service that does not infringe any Lenovo intellectual property right may be used instead. However, it is the user's responsibility to evaluate and verify the operation of any other product, program, or service.

Lenovo may have patents or pending patent applications covering subject matter described in this document. The furnishing of this document does not give you any license to these patents. You can send license inquiries, in writing, to:

Lenovo (United States), Inc.

1009 Think Place - Building One

Morrisville, NC 27560

U.S.A.

Attention: Lenovo Director of Licensing

LENOVO PROVIDES THIS PUBLICATION "AS IS" WITHOUT WARRANTY OF ANY KIND, EITHER EXPRESS OR IMPLIED, INCLUDING, BUT NOT LIMITED TO, THE IMPLIED WARRANTIES OF NON-INFRINGEMENT, MERCHANTABILITY OR FITNESS FOR A PARTICULAR PURPOSE. Some jurisdictions do not allow disclaimer of express or implied warranties in certain transactions, therefore, this statement may not apply to you.

This information could include technical inaccuracies or typographical errors. Changes are periodically made to the information herein; these changes will be incorporated in new editions of the publication. Lenovo may make improvements and/or changes in the product(s) and/or the program(s) described in this publication at any time without notice.

The products described in this document are not intended for use in implantation or other life support applications where malfunction may result in injury or death to persons. The information contained in this document does not affect or change Lenovo product specifications or warranties. Nothing in this document shall operate as an express or implied license or indemnity under the intellectual property rights of Lenovo or third parties. All information contained in this document was obtained in specific environments and is presented as an illustration. The result obtained in other operating environments may vary.

Lenovo may use or distribute any of the information you supply in any way it believes appropriate without incurring any obligation to you.

Any references in this publication to non-Lenovo Web sites are provided for convenience only and do not in any manner serve as an endorsement of those Web sites. The materials at those Web sites are not part of the materials for this Lenovo product, and use of those Web sites is at your own risk. Any performance data contained herein was determined in a controlled environment. Therefore, the result obtained in other operating environments may vary significantly. Some measurements may have been made on development-level systems and there is no guarantee that these measurements will be the same on generally available systems. Furthermore, some measurements may have been estimated through extrapolation. Actual results may vary. Users of this document should verify the applicable data for their specific environment.

# <span id="page-22-0"></span>**6 Trademarks**

Lenovo, the Lenovo logo, and ThinkServer are trademarks of Lenovo in the United States, other countries, or both.

Intel and Intel Core are trademarks of Intel Corporation in the United States, other countries, or both.

Hyper-V, Internet Explorer, Microsoft, Windows, and Windows Server are trademarks of the Microsoft group of companies.

Linux is a registered trademark of Linus Torvalds.

AMD and AMD Athlon are trademarks of Advanced Micro Devices, Inc.

Other company, product, or service names may be trademarks or service marks of others.